知 iMC&U-Center如何将系统的私有trap导出成mib文件给第三方解析使用

[Ucenter](https://zhiliao.h3c.com/questions/catesDis/888) [PLAT](https://zhiliao.h3c.com/questions/catesDis/228) **[潘韬略](https://zhiliao.h3c.com/User/other/19115)** 2021-01-06 发表

问题描述

某局点有自己的一套中央级网管,希望可以把iMC或者U-Center系统自己的那些定义的私有trap告警转 发给第三方网管,因为这些是私有mib,iMC如何把这些导出成mib文件给第三方使用?

## 解决方法

iMC的MIB生成工具使用说明: 此程序为生成iMC各组件自己定义的TRAP的MIB文件。

- 1、从压缩包中解压出可执行程序(windows下iMC-MIB-Download.exe/Linux下iMC-MIB-Download)
- 2、拷贝可执行文件到 iMC/server/bin
- 3、设置值为iMC安装目录的环境变量IMCROOT
- 4、执行可执行文件,在bin目录会生成名为hh3c-nms.mib的文件。

## PS: 压缩包在安装包tools目录下, 截图示意:

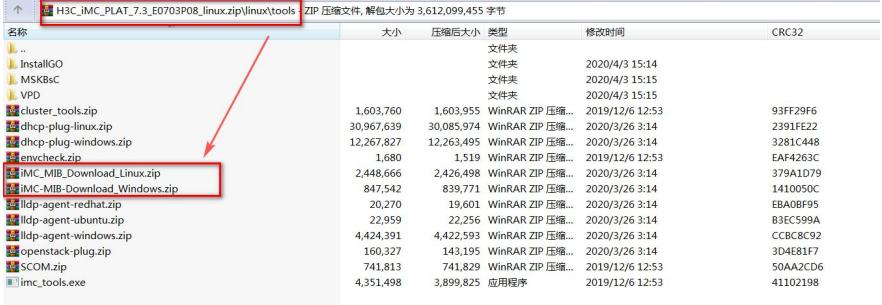

举例: 如下为在windows环境中测试生成的文件示意:

- 1、先执行start\_env.bat设置当前环境变量;
- 2、运行iMC-MIB-Download.exe脚本生成对应mib文件;
- 3、附件为自己实验环境中的导出文件示意;

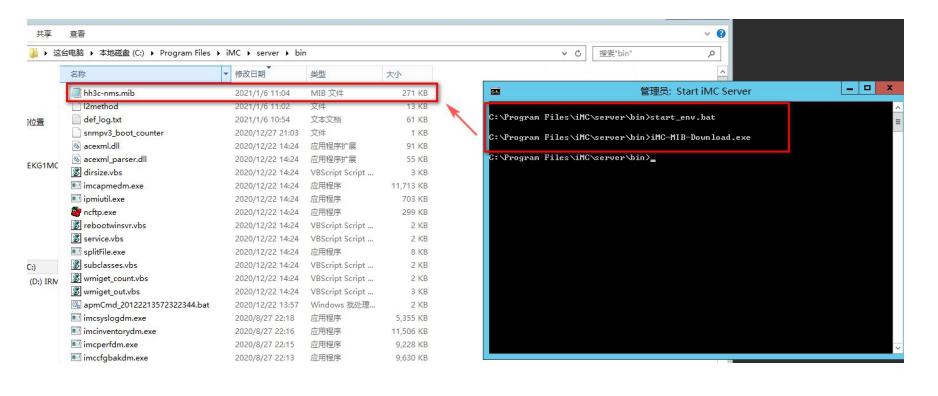

**[附件下载:](javascript:void(0))**[hh3c-nms.rar](javascript:void(0))